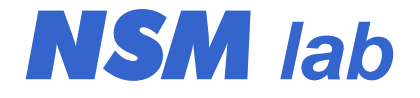

# FC-510

## **Частотомер**

*руководство пользователя*

## **1. Описание устройства**

#### **1.1. Технические характеристики**

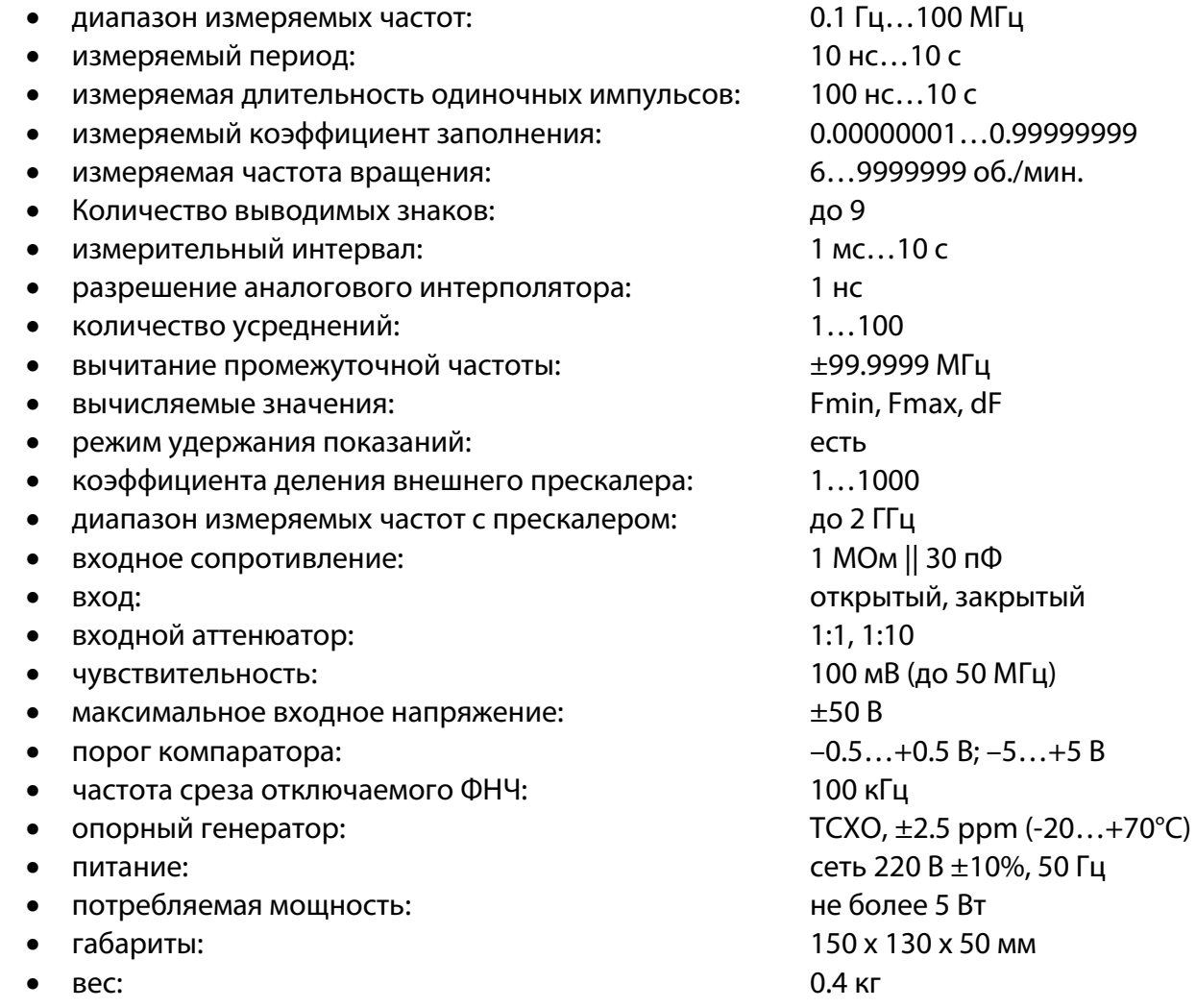

#### **1.2. Назначение устройства**

Частотомер FC-510 предназначен для измерения частоты электрических сигналов в диапазоне от 0.1 Гц до 100 МГц (с внешним прескалером – до 2 ГГц). Благодаря использованию метода обратного счета относительная погрешность измерения не зависит от измеряемой частоты и определяется только временем измерения. Использование аналогового интерполятора позволило значительно повысить разрешающую способность. В результате относительная погрешность измерения на интервале 1 с не превышает 4•10 $^9$ (без учета нестабильности опорного генератора). Кроме измерения частоты возможно измерение периода сигнала, длительности положительных и отрицательных импульсов, коэффициента заполнения (величина, обратная скважности), частоты вращения, а также статистических характеристик сигнала.

Основой частотомера является микросхема CPLD типа EPM3064A фирмы «Altera». В качестве источника опорной частоты применен термокомпенсированный кварцевый

генератор на частоту 12.8 МГц с нестабильностью не более ±2.5 ppm в диапазоне температур -20…+70°C. Математическую обработку результатов измерений, а также управление всеми функциями устройства осуществляет микроконтроллер ATmega8 фирмы «Atmel».

#### **1.3. Конструкция устройства**

Частотомер собран в пластмассовом корпусе размером 160 x 140 x 60 мм. На передней панели расположены входные разъемы, органы управления и дисплей. На задней панели частотомера находится выключатель питания, сетевой шнур и клемма заземления. Внешний вид передней панели частотомера показан на рис. 1.

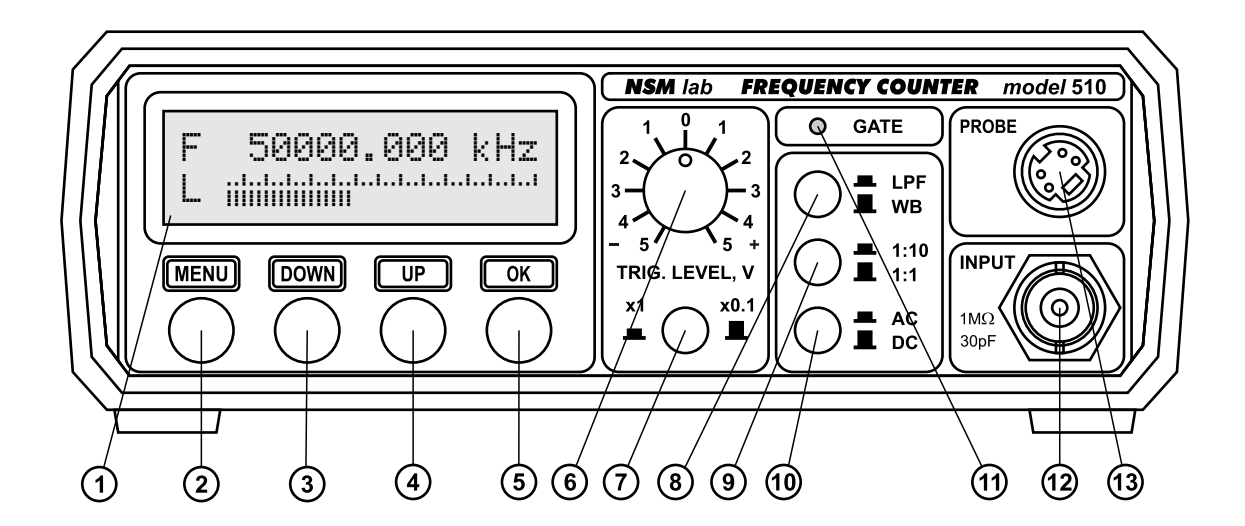

#### **Рис. 1. Передняя панель частотомера FC-510.**

- *1 дисплей;*
- *2 кнопка входа в меню (MENU);*
- *3 кнопка «меньше» (DOWN);*
- *4 кнопка «больше»(UP);*
- *5 кнопка подтверждения (OK);*
- *6 ручка регулировки порога*
- *компаратора;*

*7 – кнопка переключения диапазонов порога компаратора;* 

- *8 кнопка включения ФНЧ 100 кГц;*
- *9 кнопка включения делителя 1:10;*
- *10 кнопка включения закрытого входа;*
- *11 светодиод индикации интервала счета;*
- *12 входной разъем;*
- *13 разъем для подключения внешнего прескалера;*

#### **1.4. Входные разъемы**

Частотомер имеет два входных разъема: разъем BNC для подключения входного сигнала и разъем mini-DIN-4 для подключение внешнего прескалера.

Разъем BNC является основным входом частотомера. Он позволяет измерять частоту до 100 МГц (до 50 МГц сохраняется номинальная чувствительность 100 мВ, на более высоких частотах чувствительность падает). Основной вход имеет стандартные значения входного сопротивления и емкости (1 МОм и 30 пФ). Это делает возможным использование совместно с частотомером стандартных осциллографических щупов, в том числе и с делителем 1:10. Использование делителя позволяет получить высокое входное сопротивление и маленькую емкость. В результате при измерении частоты в схему вносится очень небольшая погрешность, что позволяет, например, контролировать частоту прямо на выводах кварцевого резонатора в генераторах. Однако необходимо помнить, что даже небольшая емкость щупа вызывает некоторое отклонение частоты. Для получения достоверных результатов нужно контролировать частоту на выходе буферного каскада генератора.

Измерение более высоких частот возможно с использованием внешнего прескалера. Для его подключения предусмотрен специальный разъем. Назначение контактов этого разъема показано на рис. 2.

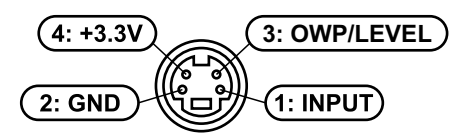

#### **Рис. 2. Назначение контактов разъема прескалера.**

Подключение внешнего прескалера частотомер определяет автоматически по потребляемому току. Когда в цепи +3.3 В (контакт 4 разъема) возникает ток больше 3 мА, прескалер считается подключенным. При этом частотомер начинает учитывать в своих показаниях коэффициент деления прескалера, который можно установить в диапазоне 1…1000 в соответствующем меню.

Выходной сигнал прескалера поступает на контакт 1 разъема. Этот контакт через защитную цепочку подключен к основному входу частотомера. Поэтому при работе с прескалером разъем основного входа частотомера должен быть отключен. При работе с прескалером работают все дополнительные функции, такие как регулировка порога, аттенюатор, фильтр и переключение открытый/закрытый вход. Поэтому для правильной работы прескалера органы управления должны находится в соответствующих положениях, зависящих от типа прескалера.

Контакт 3 разъема может использоваться для управления прескалером с помощью однопроводного порта (в модели частотомера FC-510 эта функция не поддерживается), а также для передачи аналогового сигнала с выхода детектора для измерения входного уровня прескалера.

Кроме прескалера к разъему могут быть подключены другие аксессуары: активный пробник, генератор для измерения параметров колебательных контуров и кварцевых резонаторов и т.д. В этом случае в меню необходимо установить коэффициент деления прескалера, равный 1.

#### **1.5. Режимы работы основного входа**

Основной вход может быть открытым (DC) и закрытым (AC). Переключение производится кнопкой 10 (рис. 1). При открытом входе постоянная составляющая проходит на вход компаратора частотомера. Это позволяет путем регулировки порога компаратора выделять сигналы, имеющие пьедестал постоянного уровня. При закрытом входе на вход компаратора проходит только переменная составляющая сигнала. В этом случае может быть установлен нулевой порог компаратора, который подойдет для большинства сигналов.

При необходимости измерять сигналы с высоким уровнем, можно кнопкой 9 включить аттенюатор 1:10. При этом эквивалентное значение порога компаратора, приведенное к входу частотомера, увеличится в 10 раз (до ±50 В).

Для ограничения полосы пропускания частотомер имеет встроенный ФНЧ с частотой среза около 100 кГц. Фильтр включается с помощью кнопки 8. Фильтр необходим при измерении частоты низкочастотных сигналов с малой скоростью нарастания (например, синусоидальных). Применение фильтра увеличивает отношение сигнал/шум и устраняет паразитные срабатывания компаратора на медленных фронтах входного сигнала.

#### **1.6. Установка порога компаратора**

Регулировка порога компаратора производится с помощью переменного резистора 6 (рис. 1). Пределы регулировки переключаются кнопкой 7 и могут быть ±5 В или ±0.5 В. Если включен входной делитель 1:10, то эквивалентное значение порога, приведенное к входу частотомера, увеличится в 10 раз. То же самое происходит и при использовании внешнего щупа с делителем.

#### **1.7. Индикация процесса счета**

На передней панели частотомера имеется светодиод 11 (рис. 1). Он загорается в то время, когда производится счет. Для того чтобы запустился процесс счета, на вход частотомера должен поступать сигнал, а порог компаратора должен быть правильно настроен. Если компаратор не переключается, то измерение не начинается, и светодиод погашен. Таким образом, светодиод удобно использовать для настройки порога компаратора.

Если за установленное время измерения входной сигнал не обнаружен, измерение завершается, индицируется нулевая частота, и измерение запускается снова. Когда входной сигнал обнаруживается, светодиод загорается, и начинается счет. Если в процессе счета входной сигнал исчезает, то производится его ожидание в течение интервала времени, равного времени измерения. Если сигнал не обнаруживается, то измерение завершается и индицируется нулевая частота. Таким образом, максимальное время одного измерения может до двух раз превышать измерительный интервал.

## **2. Меню управления**

#### **2.1. Кнопки управления**

Для управления частотомером используется система меню. Меню отображается на дисплее. Управление осуществляется с помощью кнопок «MENU», «DOWN», «UP» и «OK».

Кнопка «MENU» используется для входа в меню редактирования параметров и для пролистывания списка параметров. Еще эта кнопка имеет дополнительную функцию выключения режима удержания показаний «HOLD» без сброса статистики.

Кнопками «DOWN» и «UP» редактируются значения параметров. Если одну из этих кнопок удерживать, то через 0.8 с начинается автоповтор с периодом 180 мс. После 16 шагов автоповтор ускоряется, его период уменьшается до 60 мс.

Одновременное нажатие кнопок «DOWN» + «UP» в основном меню включает или выключает режим автоматического масштабирования измеряемой величины. При редактировании значения ПЧ или образцовой частоты одновременное нажатие кнопок «DOWN» + «UP» вызывает меню редактирования шага.

Кнопка «OK» служит для подтверждения выбранного пункта меню или введенного значения. При ее нажатии происходит возвращение в основное меню. Еще эта кнопка имеет дополнительную функцию включения режима удержания показаний «HOLD», а также выключения этого режима со сбросом статистики.

Одновременное нажатие кнопок «MENU» + «OK» в основном меню вызывает меню установки образцовой частоты. В меню редактирования параметров или меню шага нажатие кнопок «MENU» + «OK» сбрасывает значение редактируемого параметра к значению по умолчанию.

#### **2.2. Меню заставки**

При включении генератора на дисплее появляется меню заставки (рис. 3).

 FC-510 V2.0

#### **Рис. 3. Меню заставки.**

В верхней строке выводится название модели прибора, в нижней – номер версии прошивки. Через 2.5 сек. меню заставки автоматически исчезает.

#### **2.3. Основное меню**

Основное меню (рис. 4) служит для отображения значения измеренной величины (верхняя строка индикатора) и уровня входного сигнала (нижняя строка индикатора).

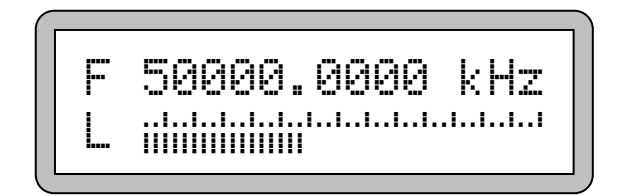

**Рис. 4. Основное меню.** 

Обновление измеренной величины происходит после каждого цикла измерения, длительность которого задается параметром G. Обновление шкалы уровня происходит каждые 100 мс, это время интегрирования измерителя уровня. Время обратного хода измерителя – 1000 мс.

#### **2.4. Меню редактирования параметров**

Для входа в меню редактирования параметров нужно нажать кнопку «MENU». Этой же кнопкой можно пролистать пункты меню. После пролистывания всего списка параметров происходит выход в основное меню. Выбранный параметр редактируется кнопками «DOWN» и «UP». После редактирования можно перейти к следующему параметру, нажав кнопку «MENU», или вернуться в основное меню нажатием кнопки «OK». При переходе в основное меню осуществляется сохранение значений всех параметров в EEPROM. Список параметров приведен в таблице 1.

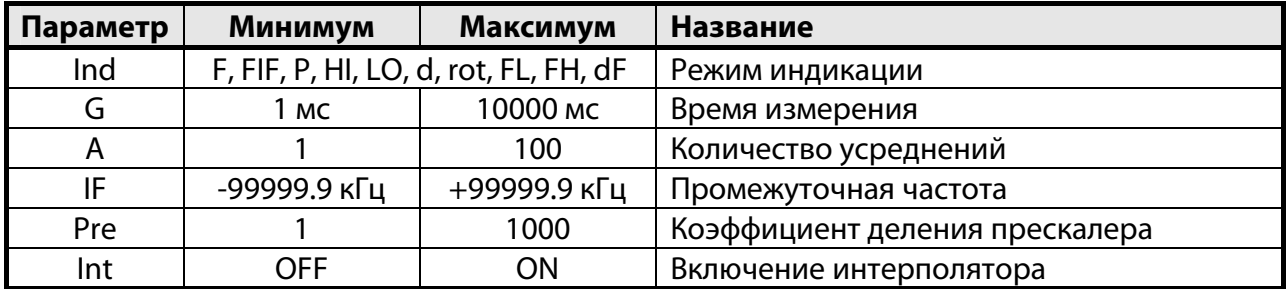

#### **Таблица 1. Список редактируемых параметров**

#### **2.5. Режим индикации**

Режим индикации (режим работы частотомера) можно выбрать в меню «Ind». Режимы пролистываются кнопками «DOWN» и «UP», выбор осуществляется кнопкой «OK» (рис. 5). Возможные режимы работы частотомера приведены в таблице 2.

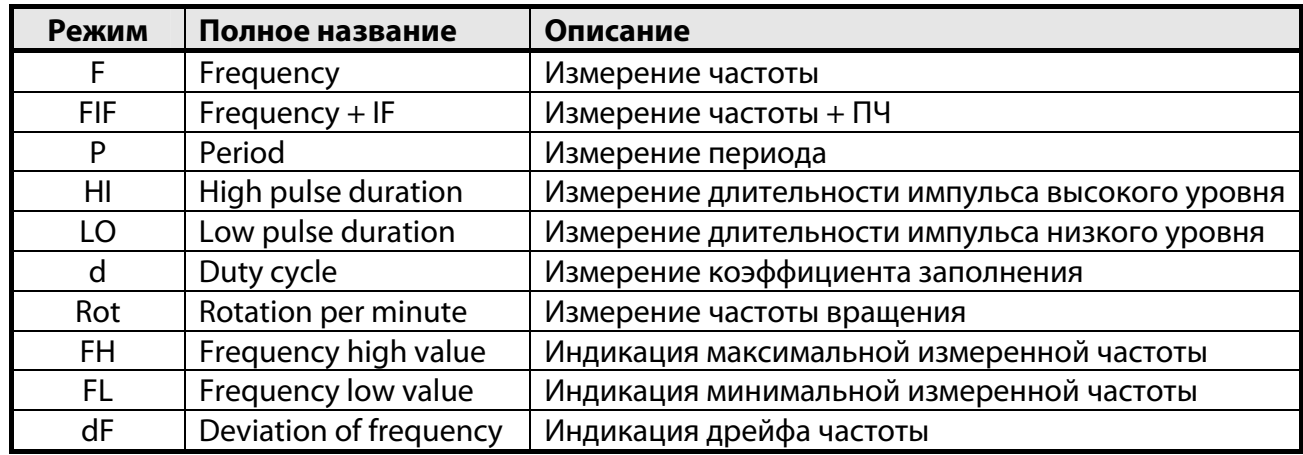

#### **Таблица 2. Список режимов работы частотомера**

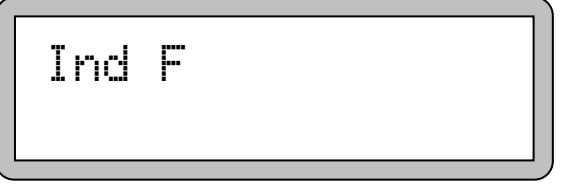

**Рис. 5. Установка режима индикации.** 

#### **2.6. Время измерения (Gate)**

В меню «G» устанавливается время измерительного интервала (рис. 6). Возможны следующие значения: 1, 2, 5, 10, 20, 50, 100, 200, 500, 1000, 2000, 5000 и 10000 мс. Редактирование значения производится кнопками «DOWN» и «UP». После редактирования можно перейти к следующему параметру, нажав кнопку «MENU», или вернуться в основное меню нажатием кнопки «OK». Одновременно нажатие кнопок «MENU» + «OK» устанавливает значение параметра по умолчанию (1000 мс).

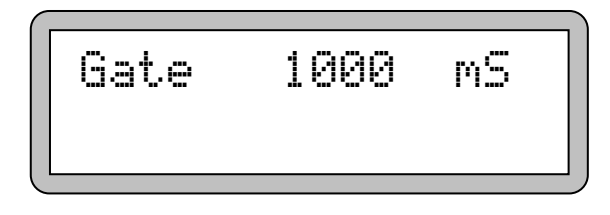

#### **Рис. 6. Установка измерительного интервала.**

Значение измерительного интервала влияет на точность измерений: чем длиннее измерительный интервал, тем выше точность. С другой стороны, увеличение измерительного интервала ведет к уменьшению частоты обновления измеренного значения на дисплее. Поэтому при оценочных измерениях для комфортной работы может потребоваться уменьшение измерительного интервала.

#### **2.7. Количество усреднений (Average)**

Меню «A» позволяет задать количество усреднений измеряемой величины (рис. 7). Можно задать количество усреднений от 1 до 100. Редактирование значения производится кнопками «DOWN» и «UP». После редактирования можно перейти к следующему параметру, нажав кнопку «MENU», или вернуться в основное меню нажатием кнопки «OK». Одновременно нажатие кнопок «MENU» + «OK» устанавливает значение параметра по умолчанию (1).

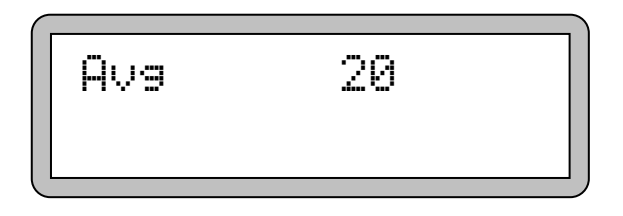

**Рис. 7. Установка количества усреднений.** 

Количество усреднений может быть 1 (усреднение не производится), 2, 5, 10, 20, 50 или 100. Увеличение количества усреднений уменьшает флуктуации измеренной величины, но в то же время уменьшается скорость реакции на изменение входной частоты. Для ускорения установления усредненного значения используется нелинейный фильтр. Если измеренная частота отклоняется от среднего значения более чем на 6.25%, постоянная времени фильтра уменьшается до нуля. Это существенно сокращает время установления при скачке частоты. С другой стороны, это накладывает ограничение на усреднение результатов измерений при сильно нестабильной частоте.

#### **2.8. Промежуточная частота (Intermediate Frequency)**

В случае применения частотомера в качестве цифровой шкалы приемников, имеется возможность вычитания промежуточной частоты. Для ввода значения промежуточной частоты служит меню «IF» (рис. 8). Диапазон задания составляет ±99999.9 кГц. Редактирование значения производится кнопками «DOWN» и «UP».

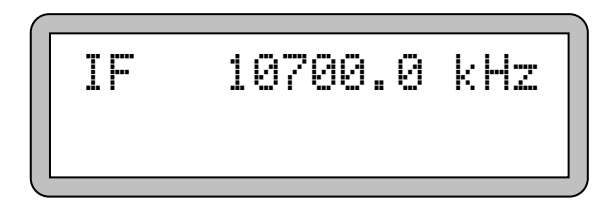

#### **Рис. 8. Установка промежуточной частоты.**

Шаг изменения величины задается в специальном меню шага (рис. 9). Войти в это меню можно одновременным нажатием кнопок «DOWN» + «UP». Шаг можно менять кнопками «DOWN» и «UP» от 0.1 кГц до 10 МГц. Каждое нажатие кнопки «DOWN» уменьшает шаг в 10 раз, каждое нажатие кнопки «UP» – увеличивает в 10 раз. Выйти из меню шага можно еще одним одновременным нажатием кнопок «DOWN» + «UP» или нажатием кнопки «OK».

При редактировании величина выравнивается на величину шага, т.е. младшие разряды обнуляются. Поэтому нужно начинать с большего шага, а заканчивать меньшим.

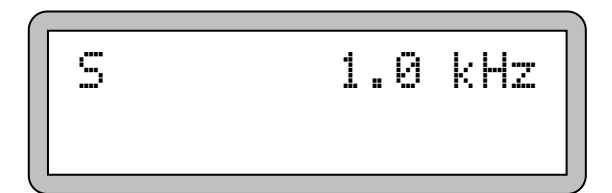

#### **Рис. 9. Установка шага.**

После редактирования можно перейти к следующему параметру, нажав кнопку «MENU», или вернуться в основное меню нажатием кнопки «OK». Одновременно нажатие кнопок «MENU» + «OK» устанавливает значение параметра по умолчанию (0 кГц).

Значение промежуточной частоты добавляется к измеренному значению частоты. Чтобы вычесть эту частоту, нужно ввести отрицательное значение. Промежуточная частота влияет только на измерение частоты. Измерение периода, длительности импульсов, коэффициента заполнения и частоты вращения не учитывают значение промежуточной частоты.

#### **2.9. Коэффициент деления прескалера (Prescaler)**

При работе с внешним прескалером частотомер автоматически умножает измеренное значение на коэффициент деления частоты прескалером. Возможно использование прескалеров с коэффициентами деления от 1 (активный пробник без делителя) до 1000. Для задания коэффициента деления прескалера служит меню «Pre» (рис. 10). Редактирование значения производится кнопками «DOWN» и «UP». После редактирования можно перейти к следующему параметру, нажав кнопку «MENU», или вернуться в основное меню нажатием кнопки «OK». Одновременно нажатие кнопок «MENU» + «OK» устанавливает значение параметра по умолчанию (1).

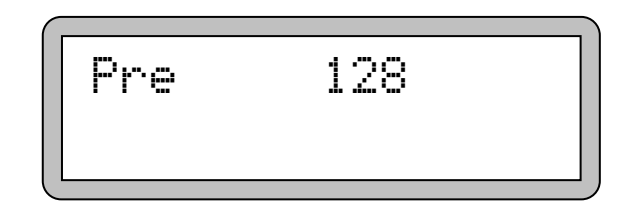

#### **Рис. 10. Установка коэффициента деления прескалера.**

Введенный коэффициент деления прескалера вступает в силу только тогда, когда обнаруживается подключение внешнего прескалера. Коэффициент влияет на результаты всех измерений, кроме измерения коэффициента заполнения.

#### **2.10. Включение интерполятора (Interpolator)**

Частотомер имеет встроенный аналоговый интерполятор, который позволяет увеличить разрешающую способность измерения интервалов времени и в результате повысить точность измерений. Интерполятор можно включить или выключить с помощью меню «Int» (рис. 11). Включение осуществляется с помощью кнопки «UP», а выключение – с помощью кнопки «DOWN».

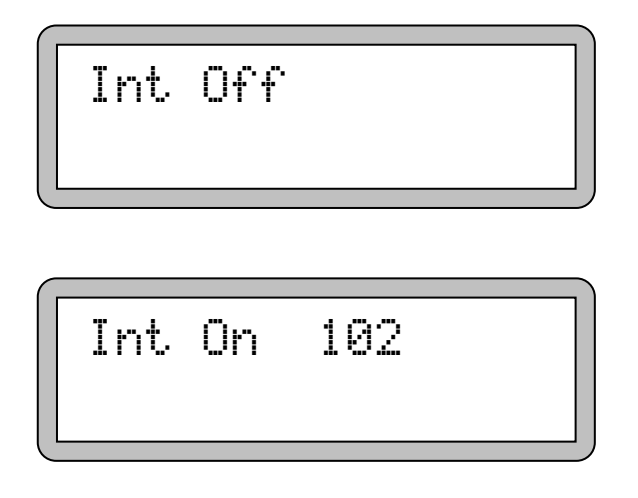

#### **Рис. 11. Выключение и включение интерполятора.**

Когда интерполятор выключен, отображается надпись «Off». Если же интерполятор включен, то отображается надпись «On» и значение, полученное при калибровке интерполятора. Это значение представляет собой количество отсчетов интерполятора на один период опорной частоты. Значение должно лежать в пределах 80…120. Выход значения за эти пределы говорит о неисправности схемы интерполятора.

### **3. Режимы работы частотомера**

#### **3.1. Режим измерения частоты (Frequency)**

В режиме измерения частоты на индикаторе отображается значение измеренной частоты в кГц (рис. 12). Относительная погрешность измерения частоты зависит от длительности измерительного интервала (см. меню «G») и от того, используется ли аналоговый интерполятор (см. меню «Int»).

Если измерение проводится с помощью внешнего прескалера, то частотомер автоматически обнаруживает его подключение и умножает измеряемую частоту на коэффициент, заданный в меню «PrE».

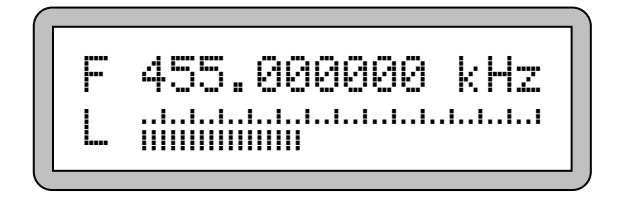

#### **Рис. 12. Индикация значения частоты 455 кГц.**

Если выбран режим измерения частоты с учетом ПЧ «FIF», то к измеренному значению будет добавляться значение промежуточной частоты. Если реальная частота выше на величину промежуточной частоты, следует вводить положительное значение промежуточной частоты, если ниже – отрицательное. Когда выводится значение с учетом промежуточной частоты, то вместо символа «F» отображается «f» (рис. 13).

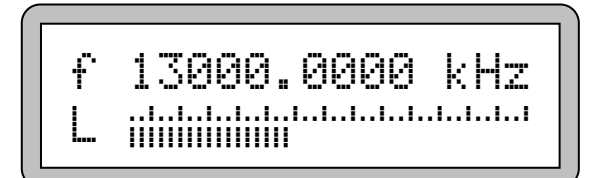

#### **Рис. 13. Индикация значения 13 МГц с учетом промежуточной частоты.**

#### **3.2. Режим измерения периода (Period)**

В режиме измерения периода фактически производится измерение частоты, но вычисляется обратная величина 1/f (рис. 14). При нулевом значении частоты вместо периода отображается ноль. Все дополнительные режимы, действующие для измерения частоты, кроме учета промежуточной частоты, действуют и при измерении периода.

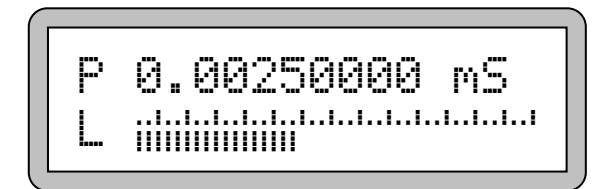

#### **Рис. 14. Индикация значения периода 2.5 мкс.**

#### **3.3. Режим измерения длительности импульсов высокого (High) уровня**

В этом режиме производится измерение суммарной длительности импульсов ВЫСОКОГО уровня за время измерительного интервала. Полученное значение делится на количество зарегистрированных импульсов, в результате получается длительность одного импульса (рис. 15). Интерполятор в этом измерении не участвует. Возможно измерение длительности одиночных импульсов, но в случае периодических импульсов разрешающая способность измерения повышается благодаря учету статистики за все время измерения.

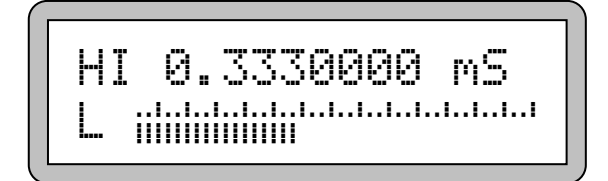

#### **Рис. 15. Индикация длительности импульса 333 мкс.**

#### **3.4. Режим измерения длительности импульсов низкого (Low) уровня**

В этом режиме производится измерение суммарной длительности импульсов НИЗКОГО уровня за время измерительного интервала. Полученное значение делится на количество зарегистрированных импульсов, в результате получается длительность одного импульса (рис. 16). Интерполятор в этом измерении не участвует. Возможно измерение длительности одиночных импульсов, но в случае периодических импульсов разрешающая способность измерения повышается благодаря учету статистики за все время измерения.

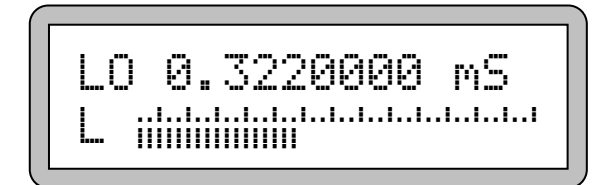

#### **Рис. 16. Индикация длительности импульса 322 мкс.**

#### **3.5. Режим измерения коэффициента заполнения (Duty cycle)**

При измерении коэффициента заполнения (рис. 17) сначала измеряется длительность ВЫСОКОГО уровня, затем длительность НИЗКОГО уровня, затем вычисляется значение  $d = HI / (HI + LO)$ . Интерполятор в измерении не участвует.

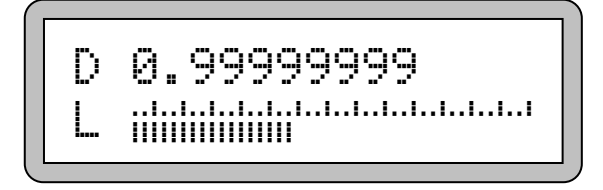

#### **Рис. 17. Индикация коэффициента заполнения 0.99999999.**

#### **3.6. Режим измерения частоты вращения (Rotations per minute, rpm)**

При измерении частоты вращения производится обычное измерение частоты, только результат переводится в единицы оборотов в минуту (рис. 18). Все дополнительные режимы, действующие для измерения частоты, кроме учета промежуточной частоты, действуют и при измерении частоты вращения.

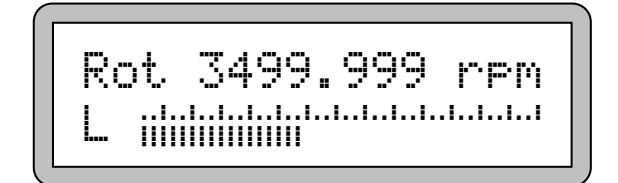

#### **Рис. 18. Индикация частоты вращения 3499.999 об./мин.**

#### **3.7. Вычисление максимальной частоты (Frequency High)**

Для сигналов, частота которых не остается постоянной, а меняется в некоторых пределах, есть возможность вычисления максимальной частоты. В этом режиме непрерывно производятся измерения частоты с заданным измерительным интервалом. Индицируется максимальный измеренный результат (рис. 19). Для сброса результата нужно нажать кнопку «OK», при этом измерение останавливается, а показания начинают мигать. Продолжить измерения без сброса статистики можно нажатием кнопки «MENU». Вторичное нажатие кнопки «OK» сбрасывает значение максимальной частоты и возобновляет измерения. При этом показания сменяются значением текущей частоты, и снова начинает накапливаться статистика.

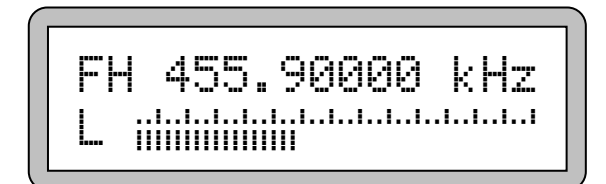

#### **Рис. 19. Индикация максимальной частоты 455.9 кГц.**

#### **3.8. Вычисление минимальной частоты (Frequency Low)**

Имеется также возможность вычисления минимальной частоты. В этом режиме непрерывно производятся измерения частоты с заданным измерительным интервалом. Индицируется минимальный измеренный результат (рис. 20). Для сброса результата нужно нажать кнопку «OK», при этом измерение останавливается, а показания начинают мигать. Продолжить измерения без сброса статистики можно нажатием кнопки «MENU». Вторичное нажатие кнопки «OK» сбрасывает значение минимальной частоты и возобновляет измерения. При этом показания сменяются значением текущей частоты, и снова начинает накапливаться статистика.

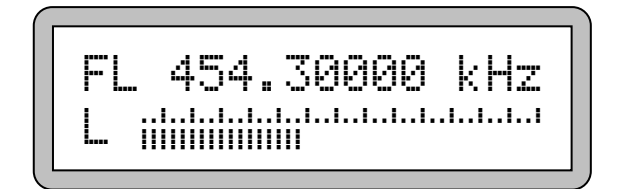

**Рис. 20. Индикация максимальной частоты 454.3 кГц.** 

#### **3.9. Вычисление отклонения частоты (Deviation of Frequency)**

В этом режиме непрерывно производятся измерения частоты с заданным измерительным интервалом. Индицируется разность между текущим значением и первым измеренным значением (рис. 21). Для сброса результата нужно нажать кнопку «OK», при этом измерение останавливается, а показания начинают мигать. Продолжить измерения без сброса статистики можно нажатием кнопки «MENU». Вторичное нажатие кнопки «OK» сбрасывает значение дрейфа частоты и возобновляет измерения. При этом показания сменяются значением текущей частоты, и снова начинает накапливаться статистика.

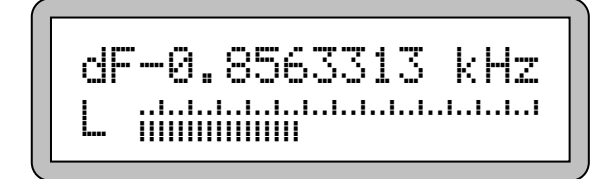

**Рис. 21. Индикация дрейфа частоты -0.8563313 кГц.** 

## **4. Дополнительные функции частотомера**

#### **4.1. Удержание показаний (Hold)**

Для временной приостановки измерений с индикацией последнего измеренного значения служит режим удержания показаний. Включается он нажатием кнопки «OK». В режиме удержания показаний значение на дисплее мигает. Выйти из режима удержания показаний можно нажатием кнопки «MENU» или вторичным нажатием кнопки «OK». В последнем случае будет сброшена накопленная статистика.

#### **4.2. Масштабирование показаний (Scale)**

Положение децимальной точки можно менять (рис. 22) с помощью кнопок «DOWN» (точка перемещается влево) и «UP» (точка перемещается вправо).

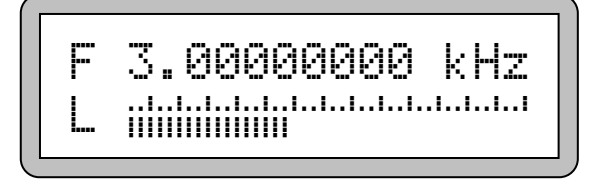

$$
\begin{array}{|c|c|c|c|}\n\hline\nF & \text{3.0 kHz} \\
L & \text{minimum} & \text{maximum} \\
\hline\n\end{array}
$$

#### **Рис. 22. Два разных способа индикации частоты 3 кГц.**

Если измеренная величина не умещается в разрядную сетку с текущим положением точки, возникает переполнение, которое индицируется в виде черточек (рис. 23). В этом случае необходимо запятую сдвинуть вправо с помощью кнопки «UP».

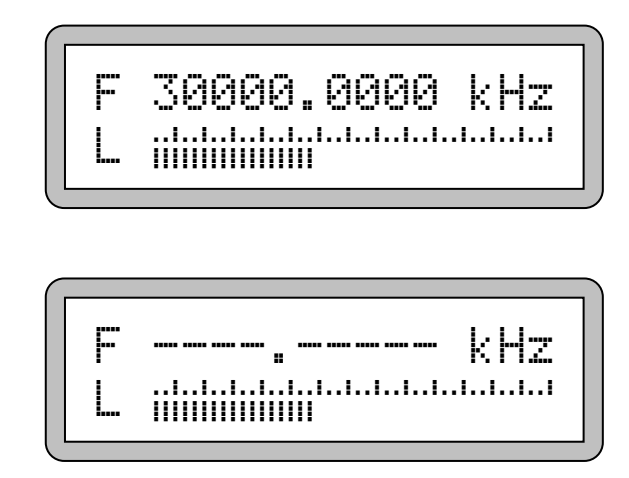

**Рис. 23. Переполнение при индикации частоты 30 MГц.** 

#### **4.3. Автоматическое масштабирование показаний (Auto scale)**

Имеется режим автоматического масштабирования показаний, когда положение запятой определяется измеренным значением. Для включения этого режима нужно одновременно нажать кнопки «DOWN» и «UP». При этом на дисплее появится соответствующая надпись (рис. 24), которая исчезнет через 2 сек.

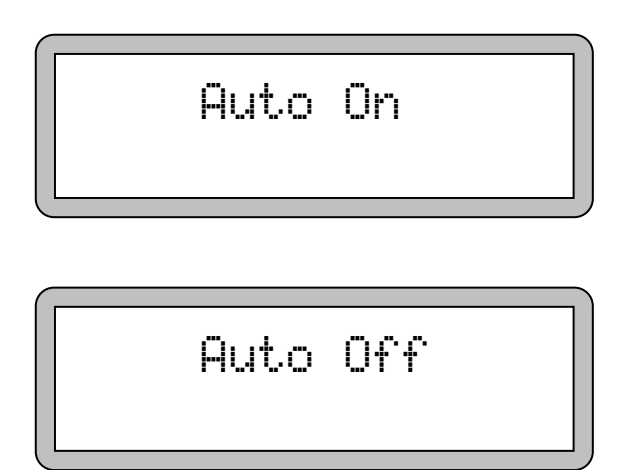

#### **Рис. 24. Индикация режима автоматического масштабирования.**

В каждом цикле измерения запятая может сдвигаться только на одну позицию (рис. 25). Поэтому для нормализации вывода может потребоваться несколько циклов измерения (до шести).

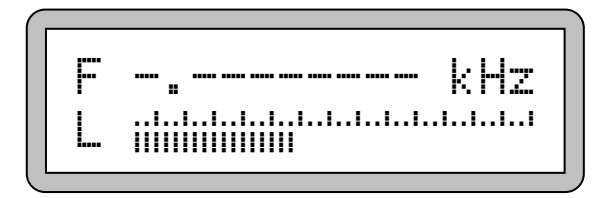

F --.------- kHz L

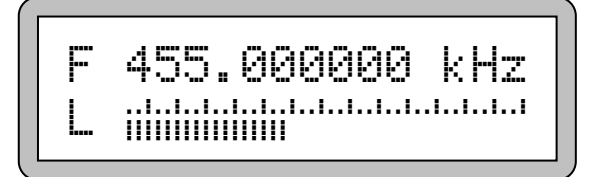

**Рис. 25. Действие автоматического масштабирования.** 

#### **4.4. Калибровка частотомера (Calibration)**

Калибровка частотомера производится по эталонному генератору или по эталонному частотомеру. Перед калибровкой необходимо прогреть прибор в течение 30 мин. Регулировкой порога компаратора нужно добиться устойчивых показаний. Калибровку желательно проводить при длительности измерительного интервала (Gate) не меньше 1 с, рекомендуется – 10 с. Калибровку можно провести двумя способами: подстройкой опорного генератора или заданием его реальной частоты в специальном меню калибровки.

В первом случае вращая подстроечный элемент опорного генератора, нужно добиться совпадения показаний частотомера с эталонным.

Во втором случае нужно войти в меню калибровки (рис. 26). Сделать это можно одновременным нажатием кнопок «MENU» + «OK» из основного меню. Редактирование значения производится кнопками «DOWN» и «UP».

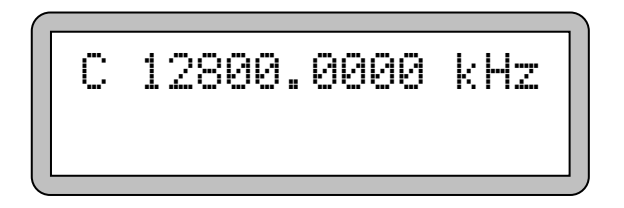

#### **Рис. 26. Меню калибровки.**

Шаг изменения величины задается с помощью специального меню шага (рис. 27). Войти в это меню можно одновременным нажатием кнопок «DOWN» + «UP». Шаг можно менять кнопками «DOWN» и «UP» от 0.1 Гц до 10 МГц. Каждое нажатие кнопки «DOWN» уменьшает шаг в 10 раз, каждое нажатие кнопки «UP» – увеличивает в 10 раз. Выйти из меню шага можно еще одним одновременным нажатием кнопок «DOWN» + «UP» или нажатием кнопки «OK».

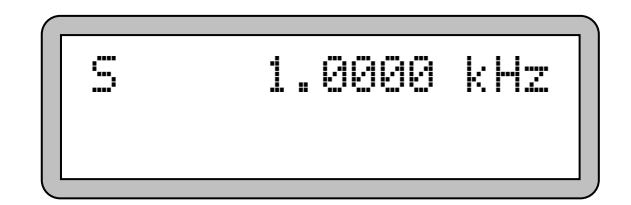

#### **Рис. 27. Установка шага.**

После редактирования можно вернуться в основное меню, нажав кнопку «MENU» или «OK». Одновременно нажатие кнопок «MENU» + «OK» устанавливает значение параметра по умолчанию (12800.0000 кГц).

## **5. Последовательный порт**

#### **5.1. Параметры порта**

Частотомер FC-510 имеет последовательный порт, который через соответствующий переходник можно подключить к порту RS-232 или USB компьютера. Используются следующие настройки порта:

- скорость обмена: 19200 бод
- количество бит данных: 8
- количество стоп-бит: 1

#### **5.2. Считывание показаний**

Частотомер передает в порт измеренное значение с тем же темпом, с которым оно выводится на индикатор. Значение уровня сигнала не передается. Передаваемое значение имеет вид текстовой строки и полностью дублирует верхнюю строку индикатора. Например, при измерении частоты передаваемая строка имеет следующий вид: «F 50000.000 kHz». В конце строки передаются символы возврата каретки и перевода строки (0x0D и 0x0A). При входе в меню редактирования параметров в порт будет передаваться вся та информация, которая отображается на дисплее.

#### **5.3. Дистанционное управление**

Для осуществления управления через последовательный порт необходимо передать один из символов, имитирующих нажатие кнопок. Используются следующие символы (используются заглавные буквы латинского алфавита):

 «M» - для имитации нажатия кнопки «MENU» «U» - для имитации нажатия кнопки «UP» «D» - для имитации нажатия кнопки «DOWN» «K» - для имитации нажатия кнопки «OK» «A» - для имитации нажатия кнопки «DOWN» + «UP» «C» - для имитации нажатия кнопки «MENU» + «OK»

Реакция на прием одного из этих символов полностью аналогична нажатию соответствующей кнопки на передней панели прибора.

## **6. Информация о разработчике**

**6.1. Разработчик**

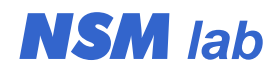

**e-mail: wubblick@yahoo.com**